# ️⭐**آموزش ساخت حساب آلپاری | نحوه ایجاد حساب درآلپاری**  $\mathbf{c}$

ناصر سلمانی

23 سپتامبر

● صفحه اصلی • بروکر آلپاری • †1 آموزش ساخت حساب آلپاری | نحوه ایجاد حساب در آلپاری ♪

<span id="page-0-0"></span>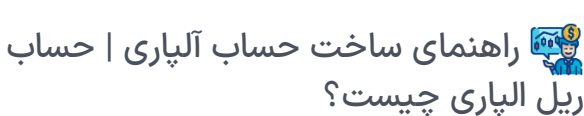

در زمان **ثبت نام در بروکرهای فارکس**، ساخت حساب و کابین بصورت همزمان اتفاق می افتد. این موضوع در خصوص **بروکر [آلپاری](https://ifxhome.com/alpari/)**، متفاوت می باشد؛ و معامله گران بعد از تکمیل مراحل ثبت نام و احراز هویت، می توانند از داخل کابین اقدام به **ایجاد حساب الپاری** نمایند.

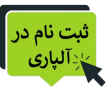

بسیاری از معامله گران مبتدی، به اشتباه فرآیند افتتاح حساب (ثبت نام) در فارکس آلپاری را با حساب واقعی یا ریل یکسان می دانند. ساخت حساب دمو )آزمایشی( و سایر حساب های معامالتی، از طریق کابین شخصی و در کمتر از 1 دقیقه امکان پذیر می باشد.

یکی از نکات جالب در **ساخت حساب آلپاری**، عدم نیاز به تکمیل احراز هویت یا وریفای حساب می باشد. نوع ارزپایه، پلتفرم )متاتریدر 4 یا 5(، مقدار لوریج و موارد دیگر را در زمان **افتتاح حساب واقعی درآلپاری** باید انتخاب کرد.

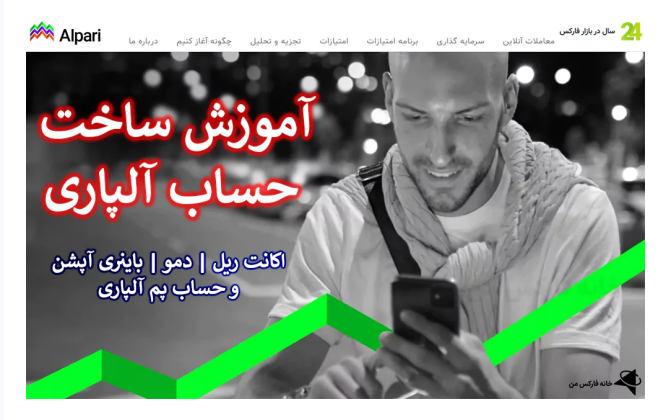

در مقاله امروز خانه فارکس من، **آموزشساخت اکانت دربروکر آلپاری** را بصورت تصویری و قدم به قدم ارائه خواهیم کرد.

### شرایط ایجاد حساب در الپاری

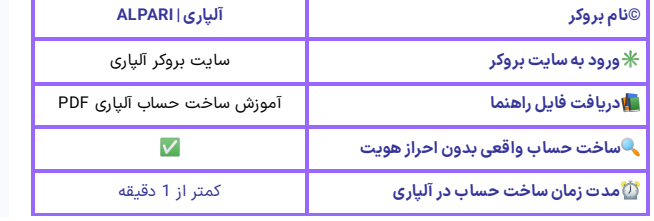

#### فهرست مطالب

- **.1 [راهنمای](#page-0-0) ساخت حساب آلپاری | حساب ریل الپاری + چیست؟**
- **.2 نحوه ساخت حساب آلپاری | [آموزش](#page-1-0) ساخت اکانت**
- **+ در بروکر آلپاری**
	-
- **<sup>+</sup> جمع بندی <sup>و</sup> نظر [متخصص](#page-4-0) فارکس .3 افتتاح حساب واقعی در بروکر آلپاری آری یا خیر <sup>|</sup>**

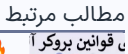

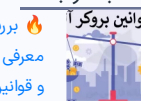

 بررسی قوانین آلپاری | معرفی [مقررات،](https://ifxhome.com/alpari-policies/) آیین نامه ها و قوانین بروکر آلپاری ⚖

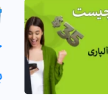

 [بونوس](https://ifxhome.com/alpari-bonus/) بروکر الپاری چیست | نحوه دریافت<br>بونوس الپاری 100% **(⁄)** 

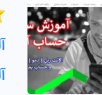

️⭐ آموزش [ساخت](https://ifxhome.com/alpari-create-account/) حساب آلپاری | نحوه ایجاد حساب در آلپاری

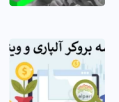

️⭐ آلپاری یا [ویندزور](https://ifxhome.com/alpari-vs-windsorbrokers/) کدام بهتر است؟ | ثبت نام در<br>بروکر آلپاری یا ویندزور **?!** 

#### مطالب جدید

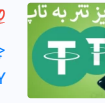

 نحوه واریز تتر به تاپ چنج | انتقال تتر به تاپ چنج<br>V [TCPAY](https://ifxhome.com/topchange-deposit-tether/) |

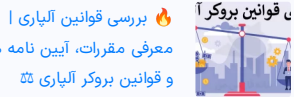

معرفی [مقررات،](https://ifxhome.com/alpari-policies/) آیین نامه ها و قوانین بروکر آلپاری ⚖

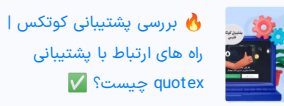

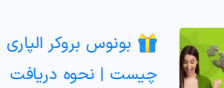

چیست | نحوه دریافت<br>بونوس الپاری 100% **()** 

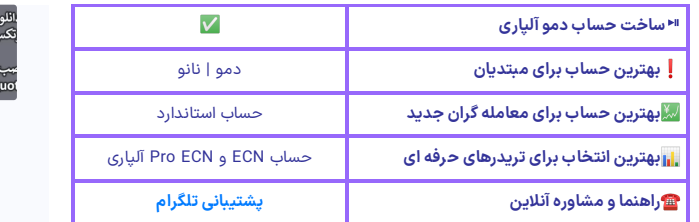

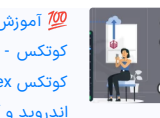

 آموزش دانلود برنامه کوتکس - نصب بروکر کوتکس [quotex](https://ifxhome.com/quotex-download-install-guide/) در گوشی<br>اندروید و آیفون ¶◆

# <span id="page-1-0"></span>نحوه ساخت حساب آلپاری | آموزش | آموزش ساخت اکانت در بروکر آلپاری

**ایجاد حساب الپاری** برای معامله گران، از طریق سایت بروکر (کابین شخصی) یا برنامه آلپاری موبایل میسر شده است. **ساخت حساب واقعی درآلپاری**، از طریق پلتفرم های متاتریدر 4 و 5 امکان پذیر نیست، و مواردی مانند انتقال پول به حساب های معامالتی، واریز و برداشت، حذف حساب، فعال سازی **سواپ فری آلپاری** و ... فقط از داخل کابین انجام می شود.

بصورت کلی انواع اکانت و **ایجاد حساب درالپاری**:

- معاملاتی (ریل یا واقعی)
	- آزمایشی یا دمو
- فیکس کانترکت )باینری آپشن آلپاری(
- و حساب های سرمایه گذاری پم و سبد پم قابل ساخت می باشد.

همچنین حساب واقعی یا ریل Real، بسته به نوع حساب و پلتفرم دسته بندی شده است؛ این موضوع درباره حساب دمو نیز مصداق دارد. **ساخت حساب آلپاری** فیکس کانترکت و حساب های پم، فقط در یک نوع برای معامله گران قابل انجام است.

در ابتدا نحوه ایجاد یا **ساخت اکانت ریل الپاری** را معرفی خواهیم کرد؛ و در ادامه به طریقه افتتاح حساب دمو، فیکس کانترکت و حساب کپی تریدینگ )PAMM )اشاره می کنیم.

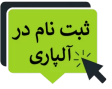

## افتتاح حساب واقعی در آلپاری

برای شروع، اولین قدم راه اندازی یا روشن کردن VPN می باشد. با تشدید طرح فیلترینگ و کمیته صیانت! <mark>ورود به کابین شخصی یا سایت آلپاری بدون فیلتر شکن میسر نیست.</mark> البته از طریق تلفن همراه نیز، می توان حساب واقعی را ایجاد کرد. مراحل **ساخت حساب ریل الپاری**:

.1 ورود به کابین کاربری

- .2 انتخاب شرایط حساب معامالتی
- .3 تکمیل افتتاح حساب می باشد.

گام اول: ورود به کابین شخصی آلپاری

-1 بعد از وارد کردن مشخصات مانند آدرس ایمیل یا شماره کابین و رمز عبور، وارد کابین آلپاری )**مای آلپاری**( شوید؛ سپس در باالی صفحه روی گزینه »افتتاح حساب« کلیک کنید.

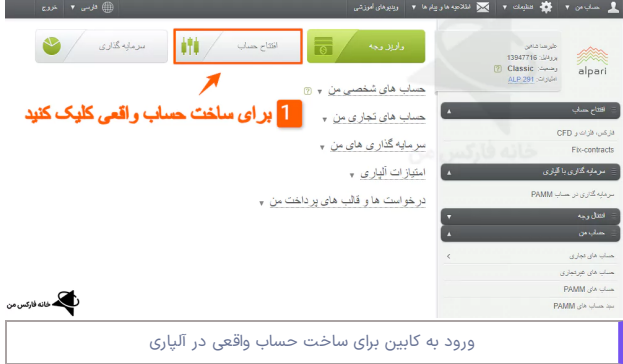

#### گام دوم: انتخاب جزییات حساب واقعی

-2 بعد از ورود به بخش افتتاح حساب یا **ساخت حساب آلپاری**، ابتدا سربرگ »فارکس، فلزات و CFD »را انتخاب کنید.

-3 گزینه »معامله مستقل« مربوط به ساخت حساب ریل می باشد؛ این گزینه را انتخاب کنید.

4- سپس نوع حساب را «حقیقی» (واقعی یا ریل) انتخاب نمایید.

-5 از میان لیست انواع حساب ونوع پلتفرم معامالتی، حساب مورد نظر برای ساخت را انتخاب کنید (شرایط ابتدایی مانند مقدار اسپرد، نوع پلتفرم و حداقل واریز در کادر سمت چپ نمایش داده شده است).

6- سپس نوع ارز پایه را انتخاب کنید ( <mark>معامله گران ایرانی برای واریز و برداشت، بهتر</mark> ا<mark>ست دلار امریکا [USD] را انتخاب کنند</mark> ).

-7 یک رمز عبور مطمئن و قوی انتخاب نمایید )تعداد کلمات پسورد حساب، بین 15-6 کاراکتر شامل عدد، حروف بزرگ و کوچک انگلیسی باشد).

-8 تکرار رمز عبور را وارد کنید.

9- در پایان روی گزینه «افتتاح حساب» کلیک کنید (در صورت تمایل برای دسترسی به حساب انجمن 5MQL، برای دریافت اندیکاتور و سیگنال آلپاری، گزینه مربوطه را فعال کنید).

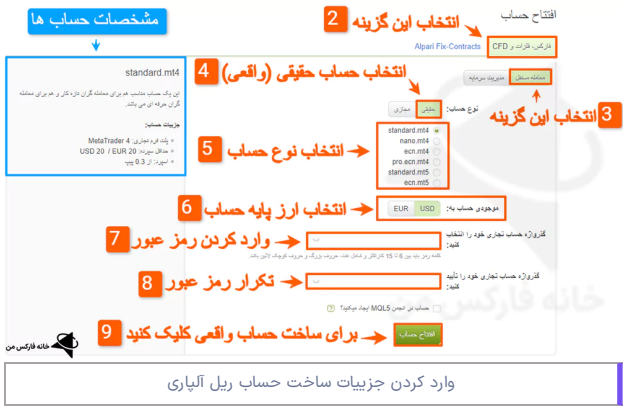

#### گام سوم: تکمیل افتتاح حساب

-10 در صفحه جدید، اطالعات **ساخت حساب آلپاری** نمایش داده می شود؛ این جزییات شامل موارد زیر است:

- نام کاربری: نام کاربری یا شماره حساب یکسان است؛
- کلمه عبور: امکان تغییر رمز عبور در کابین میسر می باشد؛
- سرور: آدرس سرور آلپاری در متاتریدر برای وارد کردن بصورت دستی، ارائهشده است؛
	- ارز پایه: نوع ارز حساب برای واریز و برداشت، نمایش داده شده است؛
- کلمه رمز تلفنی: رمز تلفنی برای باز/بستن پوزیشن، در صورت عدم دسترسی به اینترنت؛
	- کلمه رمزسرمایه گذار: گذرواژه برای حساب سرمایه گذاری یا PAMM

بسته به نوع پلتفرم انتخابی و حساب، لینک دانلود متاتریدر 4 یا 5 آلپاری نیز در پایین کادر ارائه می شود.

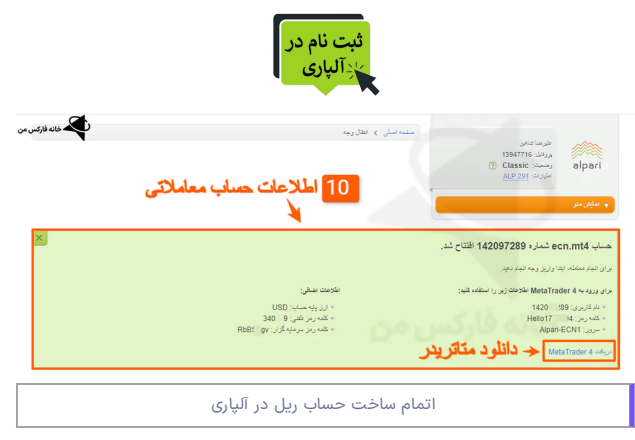

# اموزش ساخت اکانت دمو الپاری

حساب دمو یا آزمایشی، بهترین انتخاب برای افراد مبتدی و تازه وارد در بازار فارکس است. البته بسیاری از تریدرهای حرفه ای، برای تست کردن استراتژی های معامالتی و ربات ها، اقدام به **ساخت حساب دمو درآلپاری** می کنند.

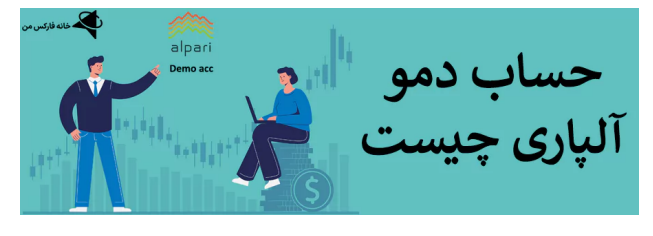

در مقاله زیر بصورت کامل به آموزش **ساخت حساب آلپاری** دمو یا آزمایشی، نحوه شارژ آن و موارد مفید دیگر پرداخته ایم.

آموزش [ساخت](https://ifxhome.com/alpari-registeration-demo-account/) حساب دمو آلپاری

# افتتاح حساب باینری آپشن آلپاری

حساب باینری آپشن یا **فیکس کانترکت آلپاری**، معامالتی است که امکان پیش بینی روند قیمت نمادها در مدت زمان کوتاه را، برای معامله گران میسر ساخته است. البته پلتفرم **باینری آپشن آلپاری**، در مقایسه با سایر کارگزاری های باینری مانند **بروکر باینری آپشن**، جذابیت و امکانات زیادی ندارد.

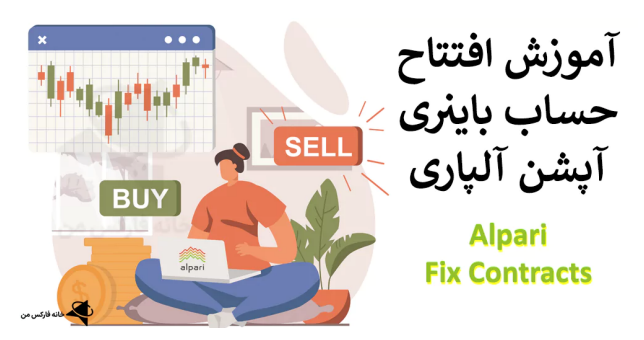

بازگشت سرمایه تا 90 % در صورت پیش بینی درست، در **حساب فیکس کانترکت آلپاری** امکان پذیر شده است. همچنین امکان **افتتاح حساب دمو باینری آپشن آلپاری**، بدون نیاز به ثبت نام برای معامله گران ارائه شده است.

برای آشنایی کامل با نحوه **ساخت حساب آلپاری** فیکس کانترکت )معامالت دودویی( روی لینک زیر کلیک نمایید.

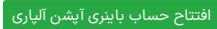

# ساخت حساب پم در الپاری

حساب کپی تریدینگ و سرمایه گذاری، با نام پم PAMM در آلپاری به معامله گران ارائه شده است. <mark>یکی از بهترین راه های کسب درآمد غیر فعال (بدون نیاز به انجام معاملات،</mark> تحلیل بازار و داشتن دانش)، استفاده از حساب پم آلپاری می باشد.

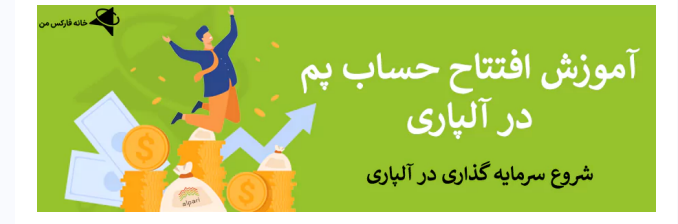

البته انتخاب مدیر حساب حرفه ای برای **سرمایه گذاری در حساب پم الپاری**، شرایط و قوانین مختلفی دارد. به عنوان مثال، برای انتخاب **بهترین حساب پم آلپاری** )مانند معامله گر افسانه ای Moriarti)، تعداد روزهای فعالیت، تعداد دنبال کنندگان حساب، مقدار سرمایه در گردش، درصد بازگشت، میزان ریسک و عوامل دیگر را باید در نظر گرفت.

برای آشنایی با نحوه افتتاح حساب یا ایجاد حساب پم در بروکر خوشنام آلپاری، روی لینک زیر کلیک نمایید.

[افتتاح](https://ifxhome.com/alpari-pamm-account/) حساب پم آلپاری

### حذف حساب آلپاری

اگر به اشتباه حساب ریل یا واقعی ایجاد کرده اید، و به دنبال حذف حساب از کابین شخصی هستید، این امکان از طرف آلپاری میسر نشده است. بعد از ساخت حساب معامالتی و واقعی در آلپاری، امکان حذف، غیرفعال سازی در دسترس نبوده و تنها، امکان عدم نمایش آن در لیست حساب های تجاری میسر می باشد.

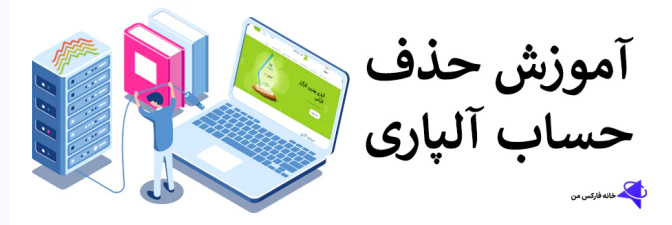

این موضوع، در خصوص **انواع حساب های آلپاری** )دمو، واقعی، فیکس کانترکت و پم( مصداق دارد. برای آشنایی بیشتر، در مقاله زیر راهکار عدم نمایش حساب در کابین ارائه شده است.

حذف [اکانت](https://ifxhome.com/alpari-delete-account/) آلپاری

<span id="page-4-0"></span>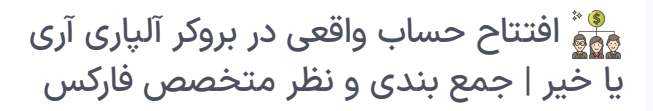

در مقاله امروز خانه فارکس من **آموزشساخت حساب آلپاری** در انواع واقعی )ریل(، دمو، باینری آپشن (فیکس کانترکت) و حساب سرمایه گذاری پم آلپاری را ارائه کردیم. بدون شک **بروکر فارکسآلپاری،** یکی از بهترین کارگزاری های معامالتی فارکس و CFD در ایران است.

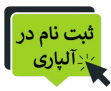

مزایای ساخت حساب آلپاری

- تنوع حساب های معامالتی
- پلتفرم های معتبر 4MT و 5MT
- معامالت در حساب دمو یا آزمایشی
- نحوه سرمایه گذاری و معامالت از طریق تلفن
	- امکان ساخت نامحدود حساب های واقعی

آلپاری به عنوان بهترین بروکر توسط بسیاری از کارشناسان بازار فارکس ایران، انتخاب و پیشنهاد شده است. با **ثبت نام درآلپاری**، از مزایای ویژه مانند پشتیبانی فارسی زبان و کش بک ويژه **خانه [فارکسمن](https://ifxhome.com/)** بهره مند شوید.

## **سواالت متداول**

- آیا ثبت نام و افتتاح حساب واقعی در آلپاری یکسان است؟
- نحوه ساخت اکانت دمو در الپاری چیست؟

#### درج نظر

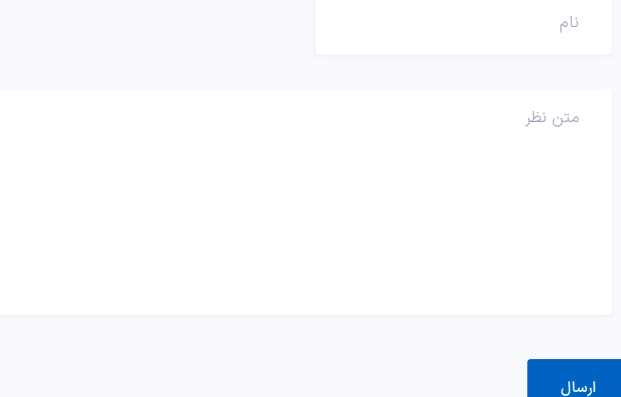

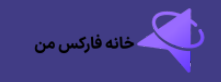

کارشناسان ما در خانه فارکس من هدفی جز افزایش سطح آگاهی و کسب موفقیت معامله معامالت را بصورت رایگان معرفی خواهیم کرد

#### مطالب پربازدید

بروکر آلپاری [بهترین](https://ifxhome.com/alpari/) کارگزاری ایران معرفی بروکر معتبر الیت [فارکس](https://ifxhome.com/liteforex/) کسب سود تا 92 %در [پاکت](https://ifxhome.com/pocketoption/) آپشن بیشترین لوریج [معامالتی](https://ifxhome.com/amarkets/) در آمارکتس [معامالت](https://ifxhome.com/icmbrokers/) انس طال در آی سی ام بروکرز

#### تماس با پشتیبانی 24ساعته

[00971582918510](tel:00971582918510) واتساپ

[کارشناسان](https://ifxhome.com/telegram/) خانه فارکس من در تلگرام [info@ifxhome.com](mailto:info@ifxhome.com)

[تماس](https://ifxhome.com/contact-us/) با ما

[درباره](https://ifxhome.com/about-us/) ما

افشای ریسک: معامالت در بازارهای مالی با ریسک از دست

رفتن سرمایه همراه است. هیچگاه توصیه به فعالیت یا